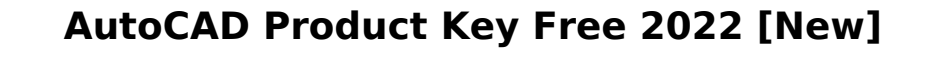

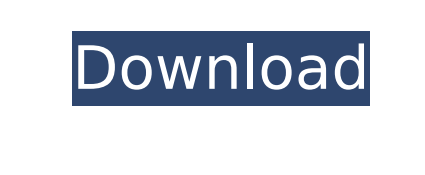

**AutoCAD X64**

Download AutoCAD 2019 and License AutoCAD 2019 for Free In 2016, Autodesk acquired the Israeli software development company Iron Works, and moved its products and technology back to Israel from California and started to fully focus on 3D design applications. During 2019, the company began shipping AutoCAD 2019, a redesigned and reworked version of its AutoCAD product line, with more than 50 improvements. It looks similar to AutoCAD 2018 and 2019, but there are some significant changes that allow you to handle complex 3D models. Main Screen in AutoCAD 2019 AutoCAD 2019's system requirements have been upgraded from a minimum of 256 MB RAM to the minimum of 1GB RAM. If your computer is older than 2013, you may need to upgrade to 512 MB RAM for optimal performance. However, if your computer is a 2016 or newer model, AutoCAD 2019 comes with a built-in memory optimization function that will make the program work smoothly even with older computers. AutoCAD 2019 is built on the same technical framework as AutoCAD 2018 and 2019. Autodesk claims that the main reason for the redesign was to modernize the application, while retaining its "complexity of design processes and the ease of use." For example, you can still find the familiar features of most earlier versions of AutoCAD in the latest release, such as: The userdefined command palette for quickly launching functions from within any tool You can still use the previously developed model spaces and drawing objects, and you can import objects from older versions The AutoLISP programming language is still used to create custom macros and commands You can create custom icons, palettes, and dashboards, which are required for many CAD programs You can create custom XML schema definitions You can connect to external XML files through the DesignCenter There is also a new import function that is more suitable for 3D objects One of the biggest changes in AutoCAD 2019 is the addition of a user interface for 3D modeling. It is the first version of the application to include 3D modeling functionality. Built-in 3D modeling in AutoCAD 2019 The interface includes several new features. It lets you select, move, rotate, and scale objects in three dimensions. You can model a 3D object by first drawing its keyframe paths,

## or predefined 3D shapes. Then you can

**AutoCAD Full Product Key Download**

CAD data interchange formats, such as DXF, DWG, and STEP Programming models AutoLISP AutoLISP is an interpreted functional programming language for the AutoCAD program. It can be used to automate the drawing of complex geometric shapes using the same algorithms employed by hand. AutoLISP is offered in version 1.0 through version 6.5. Visual LISP Visual LISP is a visual programming language for AutoCAD. It is based on the visual programming language VPL, originally developed for Project Builder, a feature of AutoCAD for creating and managing building construction project plans. Visual LISP (or VPL) is the programming language, and AutoCAD is the application which uses the Visual LISP (VPL)

language to create drawings. Visual LISP is a proprietary third-party language that runs in AutoCAD and is similar to (and is a development of) the visual programming language (VPL), originally developed for Project Builder, a feature of AutoCAD for creating and managing building construction project plans. In Visual LISP (VPL), objects are created by dragging and dropping the objects on the interface. VBA Since AutoCAD 2000, there has been a Windows-only programming language that runs in Windows, called Visual Basic for Applications (VBA). The term "Visual Basic for Applications" is also used to refer to the Windows version of the programming language. Using VBA, AutoCAD can execute external commands from within a drawing. Many third-party programs (i.e., third-party AutoCAD add-on applications, and AutoCAD plugins) offer VBA macros, tools or commands to manipulate the data and perform other functions. A drawing may contain macros, tools and commands, and a programmer can record these into the drawing and modify the script to perform new functions. ObjectARX ObjectARX is a class library which allows creating extended objects in AutoCAD drawings. In 1998, Autodesk released the first version of Autodesk Exchange Apps. One of the products was Oasis Architectural, which is based on ObjectARX. Oasis Architectural is a complex architectural design and drafting solution. It was available for AutoCAD, AutoCAD LT and AutoCAD R14. Since the release of AutoCAD 2011, the main version of Autodesk Exchange Apps is ca3bfb1094

In the Autodesk Autocad home, click on "Product Keys" or "Show Keys". Create a directory "sketches" and name it "autocad keys". Copy the file "key.dat" from this download location to the directory "sketches". Go to the directory "autocad keys" and type in command line: autocad Copy and paste the key from the file "key.dat" into the command prompt. Hit the Enter key. You're done. You can also copy the file "key.dat" and paste it into the cmd.exe console. The keyboard will then be unlocked. Once the keys have been applied, the licensing has been updated in Autodesk Autocad for further use. About the author The above information was contributed by Marc Skjemstad, author of How to unlock Autodesk Autocad for free on March 5th, 2010.Q: how to make two ways of reference in php for example this \$val is a simple text like'somevalue' I want to make \$val="somevalue" 2 ways. like \$val="somevalue" or \$val="\$somevalue" What is the simplest way to do this? A: It doesn't matter, you can do it either way: \$val="somevalue" //this line \$val="\$somevalue" //this line Is there any other specific reason you're asking this question? Q: How to connect to a local IP address? I'm trying to setup an openVPN on my desktop machine running Ubuntu 18.04.3 LTS. I want to connect to a local network IP address which my router gives me (192.168.0.20). I have installed a.ovpn file and made it executable. From a browser I get a page asking me to choose a directory to save the file to. I select a folder and add it to the list of configs in the settings menu and restart. I get this message: Starting VPN connection... The VPN failed to start. Reason: failed to connect to server (HTTP code: 401) Failed to initiate vpn connection: Network is unreachable. I tried many things and I couldn't get it to work. I tried

**What's New in the?**

Automatic Smart Guides for AutoCAD drawing objects: When you draw simple, curved, and irregular objects on the drawing canvas, AutoCAD creates smart guides. Even better, these smart guides are generated automatically. The AutoCAD software now also supports soft lineweights, edge widths, and edge thicknesses. Edit the edges of your drawing with a new edge styling feature. AutoCAD now supports edge styles including serifs, bevels, and automatic edge enhancement. The AutoCAD Graphical User Interface now supports a new Zoom tool. You can zoom into the drawing to see details. You can also pan around the drawing, making it easier to navigate drawings. Camera editing enhancements: Use the touchscreen keyboard on the Digital Drawing Board to control a camera. The keyboard also has two new features that let you zoom in and out or use the Magnifier to magnify drawing areas. Save paper on the drawing canvas: Use the Save as Paper command to export a drawing as paper. This command allows you to save a drawing on an electronic drawing board. More improvements to AutoCAD display: Zoom in on the entire drawing canvas by selecting a portion of your drawing canvas. The properties panel will now appear only when you are editing drawing objects. AutoCAD can now read and display layers of outlines. Drawing Snapshots: Snapshot your drawing on a specific drawing canvas. Then, change some elements of your drawing and instantly return to the last saved version of your drawing. New

and improved command-line tools: Save time with the new command line command of Save as Paper. It automatically creates a.dwg file from a drawing and saves it on a hard disk. You can then transfer the file from your PC to your drafting tablet and continue your drawing right away. Resize objects: Make an object smaller or larger by drawing a straight edge to define the size. You can also use the new resizing tool to resize all drawing objects at once. Work with previous designs: Save and open as Paper documents. Designers can now save and open previous drawings on the Electronic Drawing Board. Checkerboarding: Use checkerboarding to create easy-to-manipulate layers. With checkerboarding, you can assign the same layer to a different layer group, and they